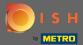

You are now in the fourth setup step. Here you can add offers which will be displayed in the reservation tool widget for the guest.

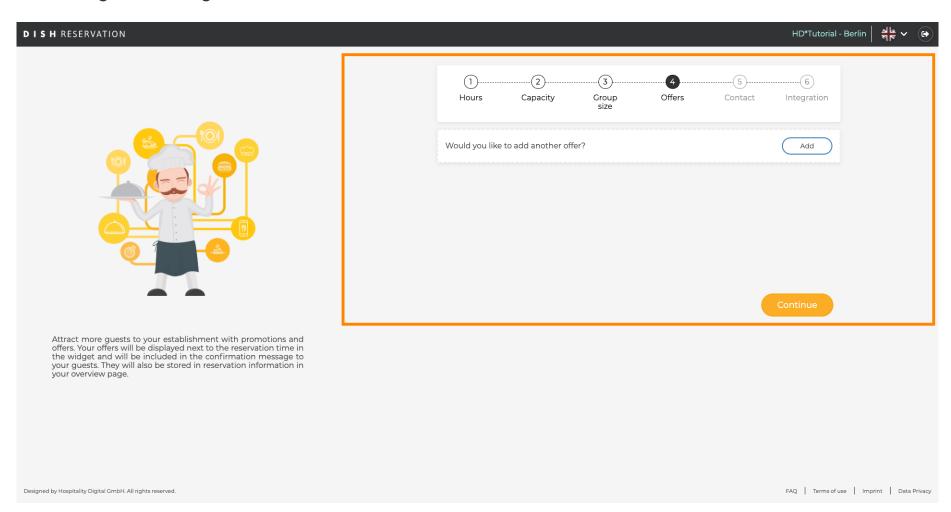

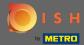

To add an offer click on add. Note: If the customer has no offers to add click only on continue.

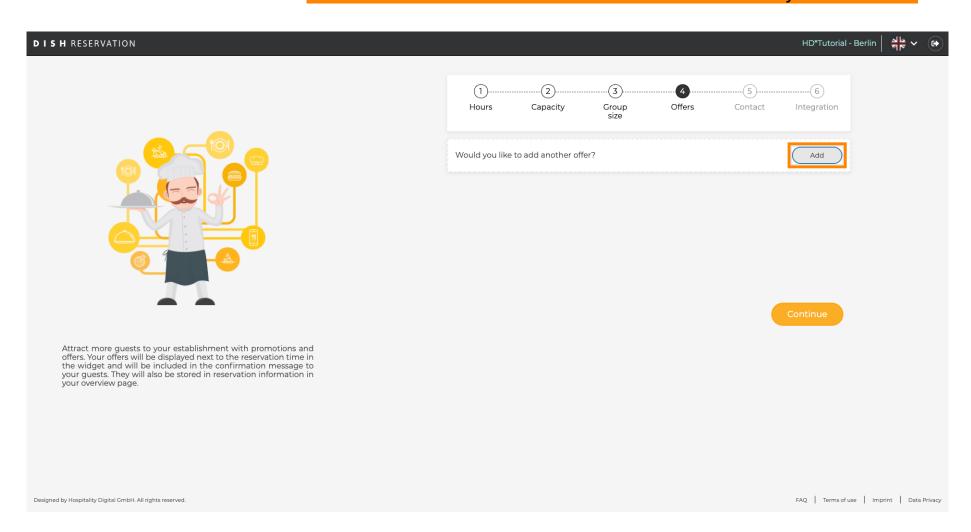

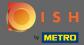

To select on which days the offer applies click on Days.

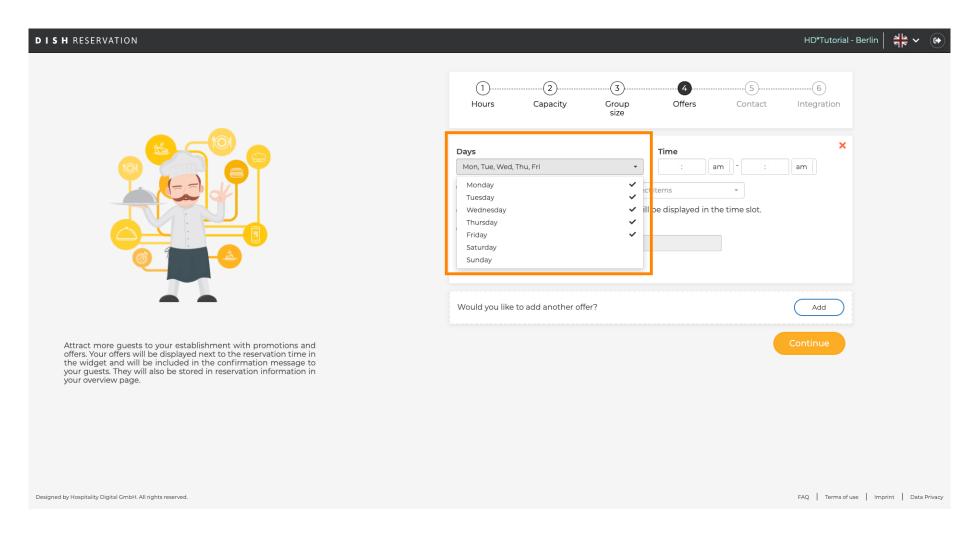

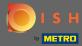

To adjust start & ending time edit Time.

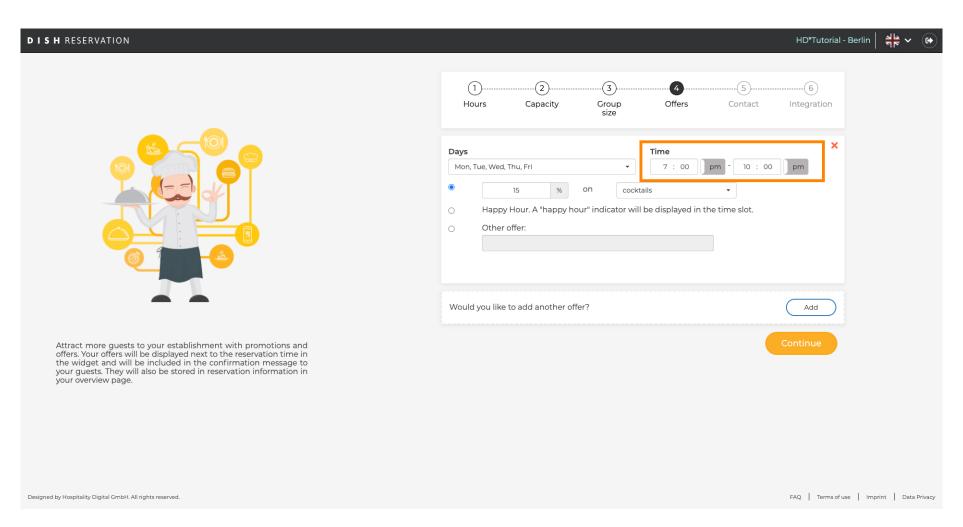

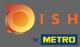

Choose between 3 options for the offer: 1. apply a discount on selected items 2. display the offer as a "happy hour" 3. create an own description

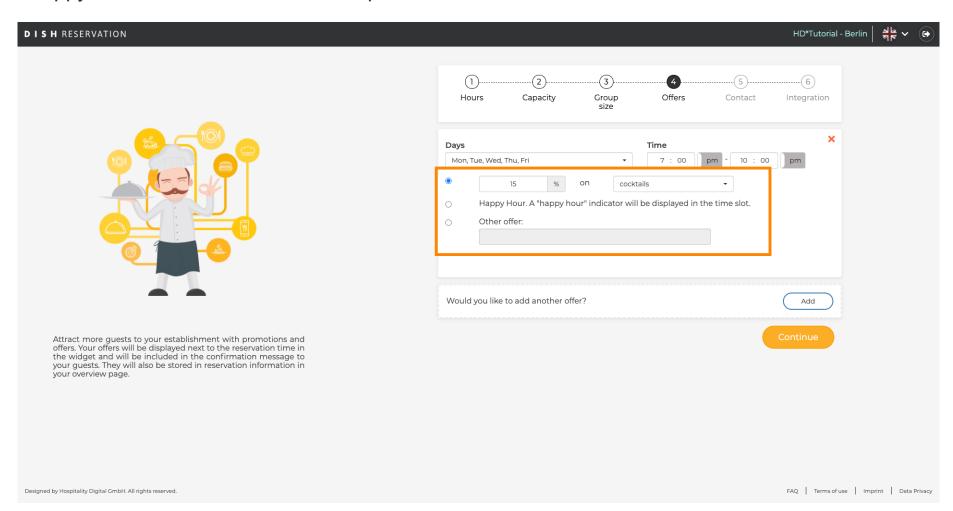

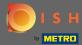

Thats's it. You are done. Click on continue to proceed with the next setup step.

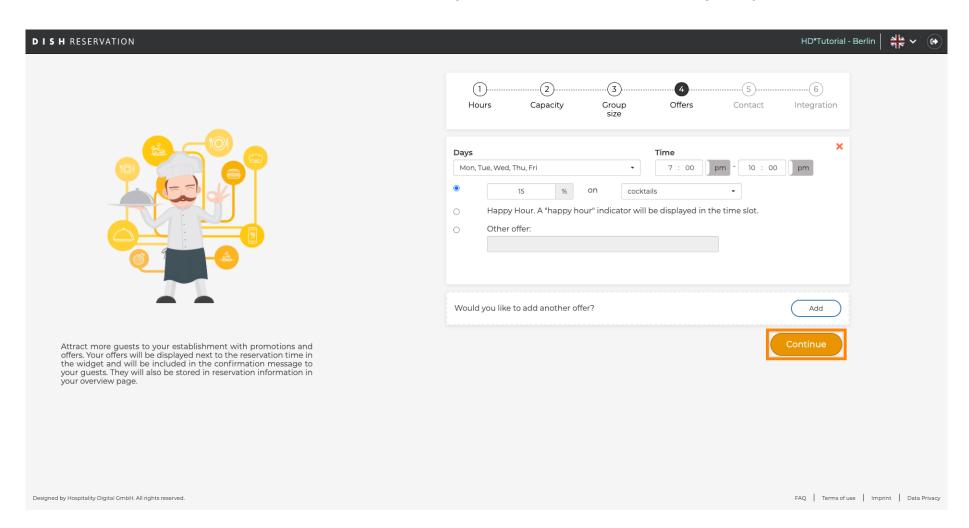